平成 22 年度 卒業論文

戦略立案をサポートするスコアブックの提案

文教大学 情報学部 経営情報学科 A7P21112 二宮正樹

戦略立案をサポートするスコアブックの提案

### 二宮 正樹

#### 研究概要

スポーツをしている人の多くはその競技で勝ちたいと考えるだろう。それに必要なの は自分の能力を上げることも重要だが、スコアブックからデータを分析し相手に応じた 戦略を考えることも大事である。しかし、スコアブックから戦略を考えるのは比較的面 倒で、さらにそのノウハウが外部に公開されていることは少ない。そこで本論文では簡 単な入力から戦略をサポートしてくれるスコアブックのプロトタイプ(ひな形)を提案し、 それを実現するソフトウェアを提供する。これには、入力が簡単であること、ソフトウ ェア自身が自然言語で選手へアドバイスしてくれること、配球表より監督からもアドバ イスが可能であることの 3 つの特徴がある。これにより、今までスコアブックを使って いなかったチームも容易に戦略に基づいた戦い方ができるようになると思われる。また、 監督やコーチの労力を軽減し、効率的に選手へのアドバイスができるようにソフトがサ ポートしてくれるようになる。そうしてチームの競技力を底上げすることにより、体育 分野の発展に貢献したい。

# 目次

- 第1章 はじめに
- 第 2 章 スポーツとスコアブックの関係
- 第 3 章 システムの提案
	- 2-2 類似研究の紹介
	- 2-3 欠点の指摘
	- 2-4 欠点に対する提案

# 第4章 ソフトについて

- 4-1 プロトタイプ紹介
- 4-2 考察
- 4-3 フィードバックに沿った再提案
- 4-4 完成版紹介
- 第 5 章 システムの実運用
	- 5-1 実運用してみての考察
	- 5-2 今後の課題
- 第 6 章 おわりに

謝辞

参考文献

付録

戦略立案をサポートするスコアブックの提案

### 二宮 正樹

第1章 はじめに

スポーツでは記録を残すためにスコアブックを使うことがある。特に野球においてこ れを記録することが多いようで、ベンチで記録している姿を見たことがある人も多いだ ろう。その他にもバレーボールやサッカーなど様々なスポーツでスコアブックは使われ ている。しかし、これは点数や得点要因などの試合経過を記録するだけに使われること が多い。勝つために必要になる分析を加えたものは少ない。分析したものもあるが、他 の競技者に分析したデータを見せることは考えにくく、外部に公開はほとんどされてい ない。実際、各種スポーツ団体の状況を調べてみたが公開し提供しているものは皆無で あった。当然、分析から戦略を見出したものなど公開はされていない。そこで誰でも使 える、戦略をサポートするスコアブックをここでは提案したい。

過去にもスコアブックは使っていないが、ビデオ撮影により配球を捉え選手へアドバ イスを提案する論文[1]がある。これをスコアブックに対応させ、後日のビデオ解析でな くその場で記録し提案できるシステムを提案するのが本論文の狙いである。本論文では ソフトウェアを使ったスコアブックの制作に取り組む。その特徴は紙に記録するより迅 速で、戦略の提案を出力してくれることである。

本論文の構成は次の通りである。まず、第 2 章ではスポーツでどの程度スコアブック が使われていて、戦略までサポートするものがあるのかを説明する。第 3 章では類似研 究を紹介し、これの欠点を挙げる。また、それに対する提案をする。第 4 章では実際に 作ったプロトタイプを紹介し、フィードバックに沿った完成版を紹介する。第 5 章では 完成版のソフトを実際の試合で実運用した考察と今後の課題について説明する。第 6 章 ではまとめと、他のスポーツへの汎用性について説明する。

第2章 スポーツとスコアブックの関係

スポーツの試合過程や結果を記録した物、または楽譜をスコアブックと言う。他にも スコアカードやスコアシートと言う場合もある。ここではスコアブックと統一して書く。 スコアブックは成美堂や SO 社などが販売しており、モバイルパソコンや携帯電話向 けに開発されたアプリケーションもある。また、個人でオリジナルなものを作成して使

う場合もある。このようにスコアブックは比較的身近に使える存在である。しかし、ス コアブックは全てのスポーツに存在はしていない。どのような特徴があるスポーツにス コアブックがあるかもはっきりしない。これを裏付けるのが、オリンピックに出る大分 類のスポーツでのスコアブックの有無をまとめた表 1 である。表 1 を見ると、4 種目に スコアブックがあることがわかるが、それら 4 種目の競技の特徴に共通点は少ない。そ こで、小分類での種目数が多い球技に絞り具体的に特徴を比較したのが表 2 である。ホ ッケーのみスコアブックがないが、そこにほかのスポーツとの大きな特徴の差は見られ なかった。よって、どのスポーツにスコアブックがあるかは断定できない。

現状でスコアブックは、どのスポーツでも外部に公開されているものは非常に少ない。 それは外部に公開することで、大切なデータを渡してしまうことになるからだろう。そ もそも体育分野は外部に情報を提供したがらない体質があるようだ。それは研究の途中 で話を伺った方々が口を揃えてそう言っていたからである。このようにスコアブックは 陰に隠れた存在となっている。

| 水泳               | なし |
|------------------|----|
| 体操               | なし |
| ウェイトリフティング       | なし |
| カヌー              | なし |
| ボート競技            | なし |
| ヨット              | なし |
| 自転車              | なし |
| 馬術               | なし |
| フェンシング           | なし |
| 柔道               | あり |
| テコンドー            | なし |
| レスリング            | なし |
| ボクシング            | あり |
| 射撃(ライフル、アーチェリー,) | あり |
| 球技(テニス、サッカー,)    | あり |
| 混合競技             | なし |

表 1 夏季オリンピック種目のスコアブックの有無

(日本オリンピック委員会<sup>i</sup> ,Google 検索結果より、著者作成)

 $\overline{a}$ 

i)日本オリンピック委員会 http://www.joc.or.jp/sports/summer.html

| 種目       | スコアブッ | 球の速さ          | 競技人口        | ボール大きさ            |
|----------|-------|---------------|-------------|-------------------|
|          | ク有無   | (km/h)        | (万人,日本)     | (c <sub>m</sub> ) |
| テニス      | あり    | 238           | 501         | 6.86              |
| サッカー     | あり    | 120           | 749         | 70                |
| バスケットボール | あり    | $\mathcal{P}$ | 571         | 78                |
| ハンドボール   | あり    | 140           | $\doteq 10$ | 60                |
| バレーボール   | あり    | 160           | 646         | 64                |
| 卓球       | あり    | 192           | 889         | $\overline{4}$    |
| ホッケー     | なし    | 160           | $\ddot{?}$  | 23                |
| バドミントン   | あり    | 350           | 939         | 7                 |

表 2 夏季オリンピック球技種目の特徴比較

(OKWaveii,WikiPediaiii,日本ハンドボール協会iv, Google 検索結果より、著者作成)

第 3 章 戦略立案サポートシステムの提案

本章ではソフトウェアを制作する基盤となる類似研究を紹介する。そして類似研究の 欠点を指摘し、これを解消することで戦略立案サポートシステムの提案をする。

3-1 類似研究の紹介

 $\overline{a}$ 

スポーツは陸上競技から体操などとても幅広い種類がある。その中でも特徴が似てい るスポーツは少ない。ここでは、その中でも特徴が似ているネットを使った球技に限定 して書く。これにより少しでも多くのスポーツに研究を応用できると考えた。

そこで紹介するのが[1]である。一般的に卓球においてもスコアブックは単に試合経過 をつけるだけで、これを使って分析をすることまではしていない。ここでは大学レベル の卓球においてデータから選手へのアドバイスができることを示している。具体的には 相手のコートと自分のコートを各々9 つの領域に分割し、どの領域にボールが落ちたか をラリーごとに記録する。そこから得点パターンや失点パターンを導くことができ、選 手へのアドバイスが有効であったことが書かれている。これを改良すればスコアブック を入力することによって戦略立案をサポートするシステムを作ることができると考え た。

ii) OKWave http://okwave.jp/qa/q168655.html

iii) WikiPedia http://ja.wikipedia.org/wiki/%E5%88%A9%E7%94%A8%E8%80%85:Ohric/Work

iv) 日本ハンドボール協会 http://www.handball.jp/touroku\_toukei.htm#torokusuu

3-2 欠点の指摘

前節で紹介した[1]を戦略立案サポートシステムに応用したいと考えたとき、解決しな くてはならない欠点が出てくる。ここではこの欠点を挙げる。

[1]の欠点を 3 つ指摘したい。1 つ目の欠点が迅速性に欠けることだ。[1]ではまず試合 を映像に記録し、後になってどこにボールが落ちたのかを記録する。これでは、試合中 に分析を行うことはできず、その場でアドバイスをすることができない。

2 つ目の欠点は入力ミスが多発することが予想されることだ。[1]では後から映像を見 て 18 点で記録している。この時はスロー再生や巻き戻しができるため可能であるが、 本論文ではキーボードやタブレットを使いその場で記録をしたい。そうすると 18 点で はキーの押し間違えによる入力ミスが多くなってしまう。これは[2]でも指摘されている。 [2]では相手のコート 6 点、自分のコート 6 点のあわせて 12 点をタブレットとキーボー ドを使ってラリーを記録している。ここでキーボートを使って入力した場合正確に入力 できる 4 球目で 20%を切ることが書かれている。[1]のように 18 点では正確な入力がで きないことが予想できる。

3 つ目の欠点はコーチが選手にアドバイスをしていることだ。ラリーにおけるボール 落下表があっても、人間がこの数字の羅列をすぐさま理解し戦略を思いつくのは難しい。

3-3 欠点に対する提案

ここでは前節で挙げた欠点を解決する提案をする。この解決案を基にソフトウェア作 成に取り掛かる。ソフトウェアを作るにあたりアプリケーション開発ソフトが必要とな った。そこで無料で使うことができ、普及しているエクセルの VBA と似た感覚的にプ ログラムを組むことができる Visual Basic 2010 Express を使うことにする。

ここで前節の欠点に対する提案をする。1 つ目の欠点に対する提案として、入力はタ ブレットなどのタッチが効率的と考えた。しかし、 [2]によると『タブレットではブラ インドタッチができないため、結局コートと手元を見て入力が遅くなってしまう。その ため入力はキーボードが一番である』、としていたのでキーボードによる入力とする。

入力方法に関して、今回は実現できなかったが将来実現されるだろう事を挙げる。表 3 は CiNii で『スコアブック』と検索した時の結果をまとめた表である。これを見ると、 画像処理からスコアブックをつける研究が近年多く発表されていることがわかる。この 技術を使った入力が普及すれば近い将来一番効率的になるだろう。さらに iPad などが 普及した 20 年先などでは空間をタッチするなどインターフェイスの技術が進み、タッ チの入力方法が優れるようになるかもしれない。

2 つ目の欠点に対する提案として、コートの分け方は[1]では 18 分割しているが、入 力の手間と正確性を考え 12 分割とすることを考えた。しかし、[2]によると 12 分割によ る入力でもラリーの 4 球目での正確性は 20%を切ることが紹介されている。そこで、戦 略立案のデータ元は相手のコートだけの 9 点でも十分と予想し、9 分割での入力とする ことを提案する。これによりある程度の正確性を保てると予想した。

3 つ目の欠点に対する提案として、コーチでなくそのままソフトに戦略を提案させる ようにする。これにより、試合中はある程度の戦略を即時選手に伝えることができる。 また、試合後もソフトによる戦略とソフトによるスコアデータを見てのコーチによるア ドバイスを選手に伝えることが可能になると予想する。

## 表 3 年代別、種目別 CiNii「スコアブック」検索結果

(検索結果 20 件,同一論文省略,画像処理に関する論文を黄色で表示)

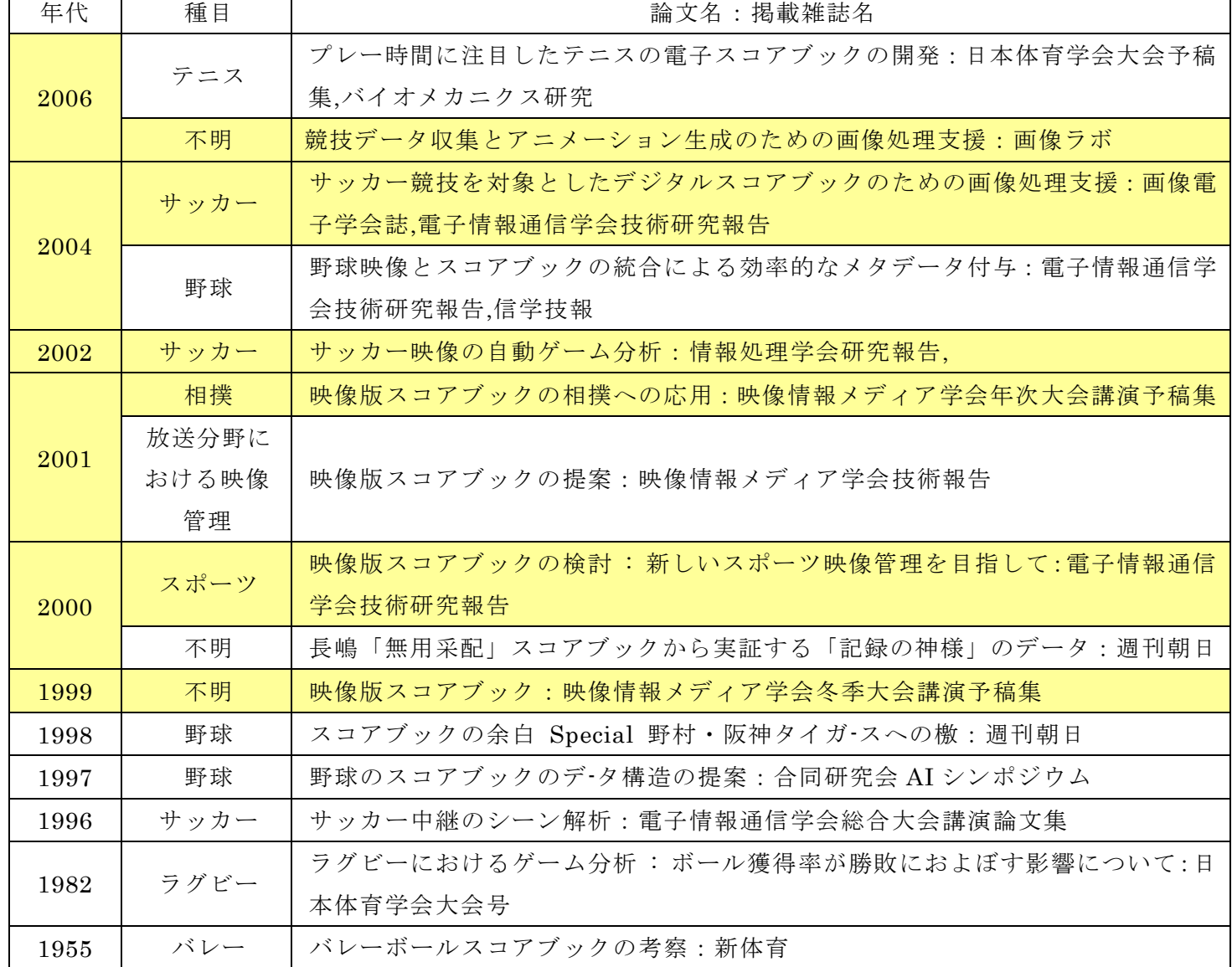

(CiNii より、著者作成)

第4章 ソフトについて

本章では作成したソフトウェアについて紹介する。まず 3-3 を基に作成したプロトタイ プを紹介し、この問題点と解決案を挙げ完成版を紹介する。

ソフトには ScoreP という名前をつけ、後ろにバージョン番号を割り当てることにする。

4-1 プロトタイプ紹介

キー判定のみができるようになった ScoreP1.0 から改良を重ね、初めて満足のいく動 作をしたのが ScoreP4.2 である。ここではこの ScoreP4.2 を紹介する。

画面はプログラムを起動すると表示される図 1 の試合経過記録画面と、試合後やセッ ト終了後に出す図 2 のスコアブック,戦略立案サポート画面の 2 つある。

利用者は試合が始まるとプログラムを起動し、ラリーが始まるとこれを Q キーから C キーの 9 つからボールの落ちた領域を入力する。このキーは相手コートの奥,中,前,フォ ア,ミドル,バックに対応している。ラリーが終われば得点が入った側のボタンを押す。 これにより試合経過記録画面の点数が増え配球が記録される。これをセットか試合が終 わるまで繰り返し、最後に試合終了のボタンを押す。するとスコアブックと戦略立案サ ポート画面が表示される。ここには得点した配球パターンと失点した配球パターン、3 球目攻撃とフォア前からバック奥に配給する戦略が何回使われたかが表示される。これ により戦略が使えているかがわかるスコアブックが完成した。

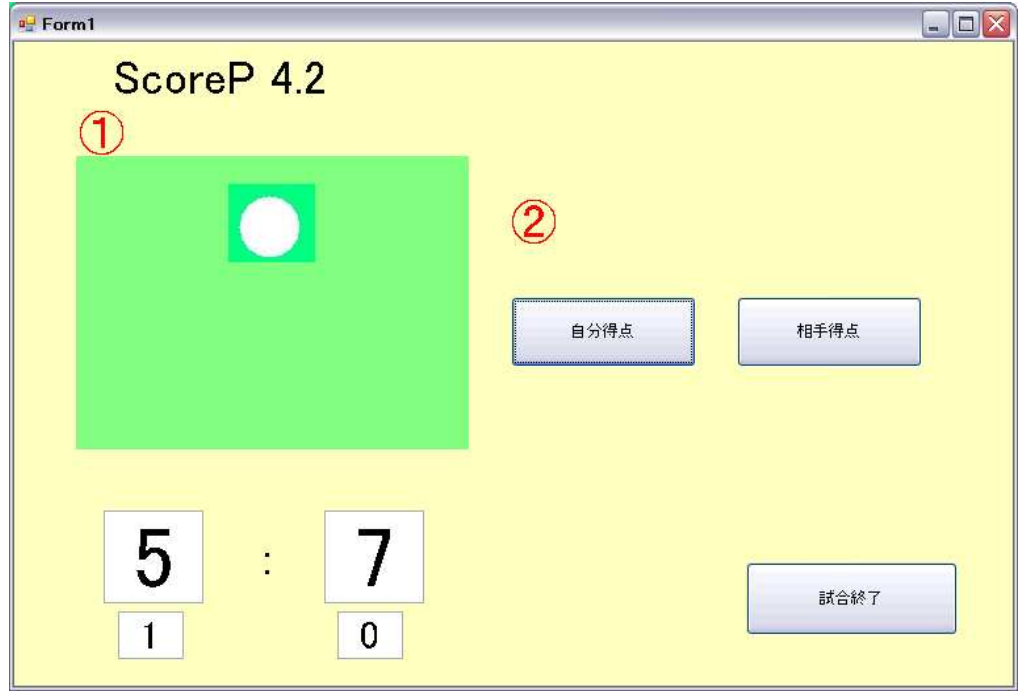

図 1 ScoreP4.2 試合経過記録画面

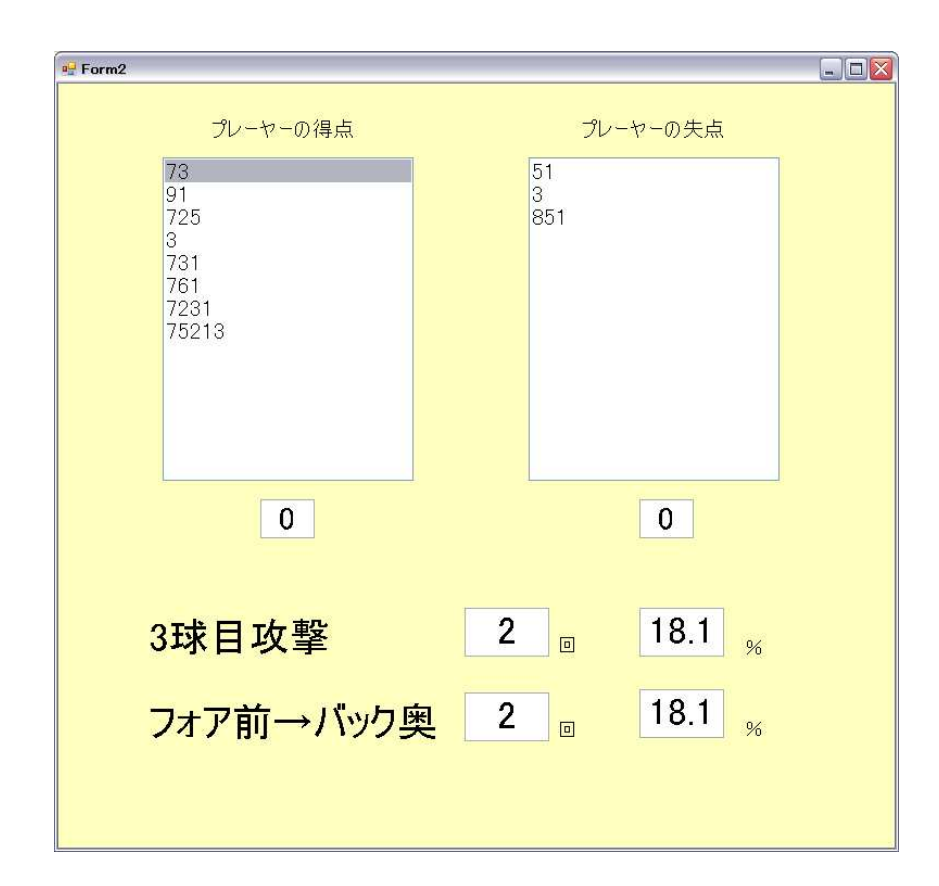

図 2 ScoreP4.2 スコアブック,戦略立案サポート画面

### 4-2 考察

結果表示画面では入力した配球が全て表示されており、スコアブックとして機能した。 しかし、第三者に試運用していただいていくつかの問題点が浮上した。

1 つ目がまだ入力ミスが頻発することである。慣れの問題なのかもしれないがキーが 多く使いづらいと感じた。2 つ目が入力のやり直しができないことである。3 つ目が結 果表示画面での配球表の表示がわかりにくいことだ。数字の羅列が上から表示されてい るだけなのでラリーのイメージがわきにくい。4 つ目が戦略の表示だ。戦略のパターン が 2 種類しかないだけでなく、回数と割合があるだけで戦略のサポートになっていない。

4-3 フィードバックに沿った再提案

考察の問題点を解決する提案をする。フィードバックに沿うことによって誰でも使い やすいソフトウェアを目指す。

1 つ目の問題点は 9 点から 6 点にすることにより解消する。これにより入力が容易に

なり入力ミスが減少した。しかし、デメリットとしてスコアブックとしてのデータの精 度は落ちた。2 つ目の問題点は入力のやり直しボタンを作成することで解消する。プロ グラムの関係上 1 つのボタンではカバーできず、ラリー確定前、得点確定後、失点確定 後の 3 つのボタンを作ることで 1 球前ならいつでもやり直しができるようにした。3 つ 目の問題点は領域分割表を新しいウィンドウで表示することで解消する。これにより、 ラリーの経過が頭の中で描けるようになるはずである。4 つ目の問題点は定石の戦略パ ターンを使っているかソフトが判定し、自然言語で選手へアドバイスをできるようにす る。そこで[3]を参考に選手のタイプ別に戦略パターンを 6 点のボールの落ち方で表現す ることとした。例えばシェーク攻撃型対シェーク攻撃型の定石である、フォア一点への 攻撃からのミドルへの攻撃という戦略は、「112」または「1112」と表現する。そして、表 現できたものと入力されてきたデータが一致する確率が低ければ、この戦略を使って戦 う旨を表示する。

4-4 完成版紹介

ScoreP4.2 から前節の提案を反映するため改良を重ね、完成したのが ScoreP9.7 であ る。プロトタイプと比べ大幅に機能が改善した。図 3 から図 5 が完成版の画面である。 また、そのソースを付録とした。

大きく改善したのが戦略立案のサポートである。ScoreP9.7 では相手の戦型に応じて 提案される戦略が変化し、さらに自然言語で表示をする。これを図 3 右上にあるラジオ ボタンにより設定する。例えば、シェーク攻撃型対シェーク攻撃型の場合の一般的な戦 略は、左右に相手を揺さぶった後にミドルへ決定打を打つことである。ScoreP9.7 では 図 4 下部の戦略立案画面にあるようにこの戦略が使えているかどうかを示してくれる。 これにより、戦略が使えていないときは次回からその戦略を推薦するアドバイスができ ていることになる。

他に、入力を 9 点から 6 点にすることで入力ミスを減らした。これにより配球をサポ ートする範囲が縮まったが戦略を立案するうえで支障は無かった。また、図 3 の右下の ようなやり直しボタンを追加した。これにより、間違えて入力した場合や間違えて記録 した場合にやり直しをできるようにした。また、試合終了後のスコアブック,戦略立案 サポート画面に加え図 5 の落下領域参照画面を追加した。これにより、スコアブックだ けではわかりにくかった配球をイメージしやすいものとした。

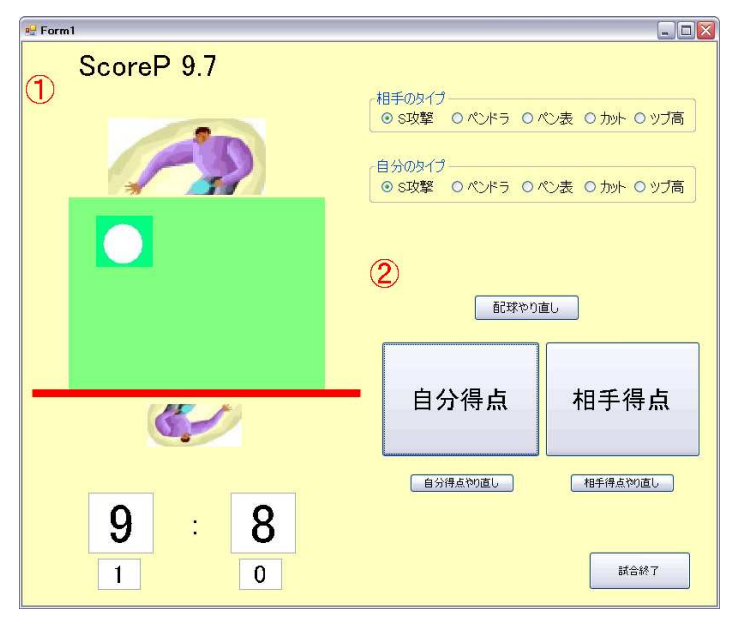

図 3 ScoreP9.7 試合経過記録画面

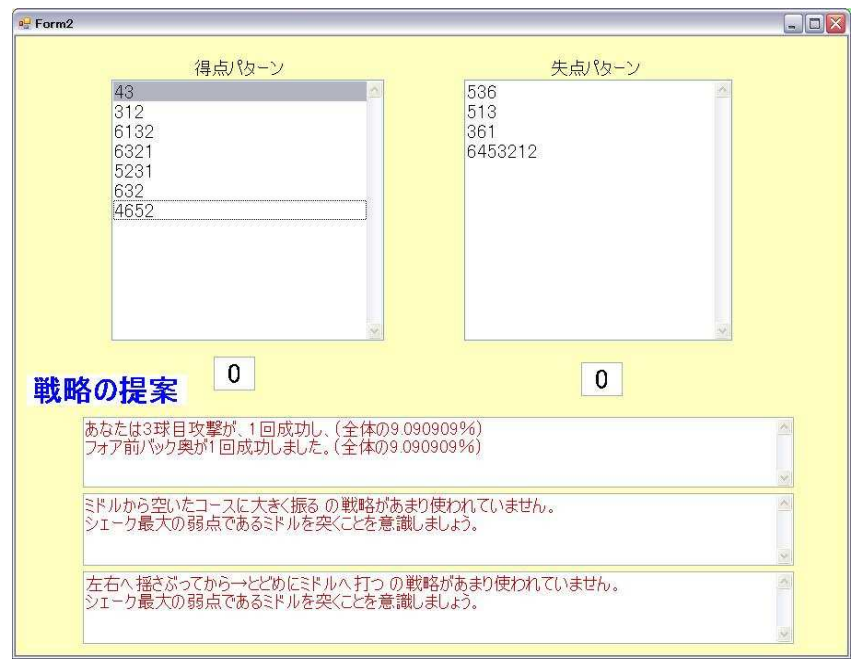

図 4 ScoreP9.7 スコアブック,戦略立案サポート画面

| $P$ Form3 | $\blacksquare$<br>$\sim$ |
|-----------|--------------------------|
|           | 3                        |
|           |                          |
|           |                          |

図 5 ScoreP9.7 落下領域参照画面

第 5 章 システムの実運用

本章ではフィードバックに沿って完成した ScoreP9.7 を実際の試合において運用する。 また、実運用してみて気がついた点や今後の改良に向けた考察をする。

5-1 実運用してみての考察

4 章までは実際の試合でなく球の動きを想像し使用していた。しかし、これでは実際 の試合で使えるものかは不明であり新たな問題が見つかる可能性もある。そこでここで は実際の試合において実運用し、更なるソフトウェアの向上を目指す。

YouTube を使い平成 21 年度 全日本卓球選手権男子シングルス 5 回戦最終セット 岸 川-吉村戦 を用い ScoreP9.7 を実運用した。得点パターンと失点パターン共にほぼミス なく記録することができ、一般的な戦略パターンが使われていないことを表示すること ができた。試合のレベルが高すぎて対応し切れなかったため、戦略が使われていないと 表示されたが、高校生の地区大会程度では十分実用できるものと考える。実運用してみ て操作面や戦略立案に対して問題点は見つからなかった。

5-2 今後の課題

1 つ目に 6 点による記録としたためにスコアブックとしての精度を落としてしまった。 これは、試合後にコーチが配球表を見たときにアドバイスとして使うには物足らなくな ってしまう。

2 つ目に戦略を考える上で配球以外の要素を削ったことで高い精度の戦略を立案でき ていないことだ。具体的には打球点、立っている位置、回転を迅速性とのトレードオフ したことだ。映像解析による自動入力でこれらが入力として加わればより高い精度の戦 略を立案することができるだろう。

第6章 おわりに

ScoreP9.7 という誰でも使える戦略立案をサポートするスコアブックを作成することが できた。卓球以外のスポーツへの提案としてネット型の球技である、ネットを使い相手の コートと自分のコートにボールが落ちたことにより得失点する競技において本ソフトウェ アを流用することができる。例えば卓球のほかにバドミントン,バレーボール,テニス、マ イナースポーツではセパタクローがある。これらのスポーツも入力する項目はボールの落 ちた位置を入力する点は一緒のため応用できると考える。これに、分割数を変える事や返 球の仕方などの各スポーツでしかない項目を加えることにより卓球以外のスポーツへも応 用できる。

謝辞

本研究活動にあたり、終始に渡り懇切なご指導を賜りました根本俊男教授へ深く感謝 致します。また、根本研究室の皆様には研究発表やディスカッションにおいて貴重な意 見を頂き大変感謝しております。そして、文教大学湘南図書館 小室様には文献の検索 や外部の方との橋渡しになっていただき大変感謝しております。皆様ありがとうござい ました。

参考文献

[1]Yang Fei, Yukihiko Ushiyama, Lui Jie, Zhang Huan Yu, Shinji Iizuka, and Kei kamijima:Analysis of the ball fall point in table tennis game, International Journal of Table Tennis Sciences No.6,2010.

[2]河野清尊:卓球スコア記録分析システムにおけるスコアデータ入力方式の比較検討, 全 国大会講演論文集,1999.

[3]高島規郎:卓球戦術ノート,卓球王国,p124-167,2001.

Form1 Public Class Form1 Dim tenj As Integer Dim tena As Integer Dim js As Integer Dim qs As Integer Dim set1(100000000) As String Public setj(10000000) As String Public seta(10000000) As String Public san As Integer Public fo As Integer Public pa1, pa2 As Single Dim bc As Integer Dim j As Integer Dim a As Integer Dim ss1, ss2, sp1, sd1, sc1, ds1, ds2, dd1, dc1, dc2, ps1, ps2, pd1 As Integer Public ss1a, ss2a, ss3a, ss3, sp1a, sd1a, sc1a, ds1a, ds2a, dd1a, dc1a, dc2a, ps1a, ps2a, pd1a As Single Private Sub Button1\_Click(ByVal sender As System.Object, ByVal e As System.EventArgs) Handles Button1.Click  $teni = teni + 1$  $TextBox1.Text = tenj$  $set(j) = set1(bc)$  'S 攻撃-S 攻撃 If RadioButton1.Checked = True And RadioButton6.Checked = True Then If Strings.Right(setj(j), 3) = "112" Or Strings.Right(setj(j), 4) = "1112" Then  $ss1 = ss1 + 1$ ElseIf Strings.Right(setj(j),  $5$ ) = "13312" Then  $ss2 = ss2 + 1$ ElseIf Strings.Right(setj(j),  $1$ ) = "2" Then  $ss3 = ss3 + 1$  End If End If 'S 攻撃-ペン速攻 If RadioButton1.Checked = True And RadioButton7.Checked = True Then If Strings.Right(setj(j), 3) = "331" Or Strings.Right(setj(j), 3) = "231" Then  $sp1 = sp1 + 1$  End If End If 'S 攻撃-ペンドラ If RadioButton1.Checked = True And RadioButton8.Checked = True Then If Strings.Right(setj(j), 3) = "313" Then  $sd1 = sd1 + 1$  End If End If 'S 攻撃-カット If RadioButton1. Checked = True And RadioButton9. Checked = True Then If Strings.Right(setj(j), 2) = "41" Or Strings.Right(setj(j), 2) = "43" Or Strings.Right(setj(j), 2) = "51" Or Strings.Right(setj(j), 2) = "53" Or Strings.Right(setj(j), 2) = "61" Or Strings.Right(setj(j), 2) = "63" Then  $sp1 = sp1 + 1$  End If End If 'ペンドラ-S 攻撃 If RadioButton2.Checked = True And RadioButton6.Checked = True Then If Strings.Right(setj(j), 2) = "21" Or Strings.Right(setj(j), 2) = "23" Then  $ds1 = ds1 + 1$ ElseIf Strings.Right(setj(j), 3) = "132" Or Strings.Right(setj(j), 3) = "312" Then  $ds2 = ds2 + 1$  End If End If

```
 'ペンドラ-ペンドラ(得点側) 
         If RadioButton2.Checked = True And RadioButton7.Checked = True Then 
             If Strings.Len(setj(j)) < 3 Then
                  dd1 = dd1 + 1 End If 
         End If 
         'ペンドラ-カット
         If RadioButton2.Checked = True And RadioButton9.Checked = True Then 
             If Strings.Right(setj(j), 3) = "112" Or Strings.Right(setj(j), 3) = "332" Or Strings.Right(setj(j), 3)
 = "331" Or Strings.\tilde{Right}(\text{set}(j), 3) = "113" Then
                  dc1 = dc1 + 1 End If 
dc2 = dc2 + (setj(j).Length - setj(j).Replace("4", "").Length) ¥ 1
dc2 = dc2 + (setj(j).Length - setj(j).Replace("5", "").Length Y 1dc2 = dc2 + (setj(j).Length - setj(j).Replace("6", "").Length) \[1]
         End If 
          'ペン表-S 攻撃
        If RadioButton3. Checked = True And RadioButton6. Checked = True Then
             If Strings.Right(setj(j), 2) = "41" Or Strings.Right(setj(j), 2) = "42" Or Strings.Right(setj(j), 2) =
 "51" Or Strings.Right(setj(j), 2) = "52" Or Strings.Right(setj(j), 2) = "61" Or Strings.Right(setj(j), 2) = "62"
 Then 
                  ps1 = ps1 + 1ElseIf Strings.Right(setj(j), 1) = "2" Then
                  ps2 = ps2 + 1 End If 
         End If 
         'ペン表-ペンドラ
         If RadioButton3.Checked = True And RadioButton7.Checked = True Then 
             If Strings.Right(setj(j), 2) = "13" Or Strings.Right(setj(j), 2) = "43" Then
                  pd1 = pd1 + 1 End If 
         End If 
        bc = bc + 1j = j + 1 If tenj = 11 Then 
                  is = is + 1TextBox3.Text = jstenj = 0tena = 0TextBox1.Text = tenjTextBox2.Text = tena End If 
     End Sub 
     Private Sub Button2_Click(ByVal sender As System.Object, ByVal e As System.EventArgs) Handles 
 Button2.Click 
        tena = tena + 1TextBox2.Text = tenaseta(a) = set1(bc) 'ペンドラ-ペンドラ(失点側) 
         If RadioButton2.Checked = True And RadioButton7.Checked = True Then 
             If Strings.Len(seta(a)) < 3 Then
                  dd1 = dd1 + 1 End If 
         End If 
        bc = bc + 1a = a + 1If tena = 11 Then
             qs = qs + 1TextBox4.Text = qsteni = 0tena = 0TextBox1.Text = tenjTextBox2.Text = tena End If
```
End Sub

 Private Sub Form1\_Keydown(ByVal sender As Object, ByVal e As System.Windows.Forms.KeyEventArgs) Handles MyBase.KeyDown

If  $e$ .KeyCode = Keys.D1 Then PictureBox1.Visible = True  $PictureBox2.Visible = False$  $PictureBox3.Visible = False$  $PictureBox4.Visible = False$  $PictureBox5.Visible = False$  $PictureBox6. Visible = False$  $set1(bc) = set1(bc) + "1"$ ElseIf  $e$ .KeyCode = Keys.D2 Then  $PictureBox1.Visible = False$  PictureBox2.Visible = True PictureBox3.Visible = False  $PictureBox4. Visible = False$  PictureBox5.Visible = False PictureBox6.Visible = False  $set1(bc) = set1(bc) + "2"$  ElseIf e.KeyCode = Keys.D3 Then PictureBox1.Visible = False PictureBox2.Visible = False  $PictureBox3.Visible = True$  $PictureBox4.Visible = False$  $PictureBox5.Visible = False$  PictureBox6.Visible = False  $set1(bc) = set1(bc) + "3"$ ElseIf  $e$ .KeyCode = Keys.Q Then  $PictureBox1.Visible = False$  $PictureBox2.Visible = False$  $PictureBox3.Visible = False$  PictureBox4.Visible = True PictureBox5.Visible = False PictureBox6.Visible = False  $set1(bc) = set1(bc) + "4"$ ElseIf  $e$ .KeyCode = Keys.W Then PictureBox1.Visible = False  $PictureBox2.Visible = False$  $PictureBox3.Visible = False$  PictureBox4.Visible = False  $PictureBox5.Visible = True$  $PictureBox6. Visible = False$  $set1(bc) = set1(bc) + "5"$ ElseIf  $e$ .KeyCode = Keys.E Then  $PictureBox1.Visible = False$  $PictureBox2.Visible = False$  $PictureBox3.Visible = False$  $PictureBox4. Visible = False$  $PictureBox5.Visible = False$  PictureBox6.Visible = True  $set1(bc) = set1(bc) + "6"$ End If

End Sub

 Private Sub Button3\_Click(ByVal sender As System.Object, ByVal e As System.EventArgs) Handles Button3.Click Dim yy As Integer

 Dim jks As Integer Dim jkl As String  $yy = 0$ For  $zz = 0$  To be For  $v = 0$  To 1  $jks = Len(set1(yy))$ If  $jks = 2$  Then

```
san = san + 1 End If 
                jkl = set1(yy)If jkl = "43" Then
                    fo = fo + 1 End If 
                yy = yy + 1 Next 
           yy = yy + 2 Next 
      pa1 = san / bcpa1 = pa1 * 100pa2 = fo / bcpa2 = pa2 * 100ss1a = ss1 / bcss1a = ss1a * 100ss2a = ss2 / bc
      ss2a = ss2a * 100ss3a = ss3 / bcss3a = ss3a * 100spla = sp1/bc\text{sp1a} = \text{sp1a} * 100sd1a = sd1 / bcsd1a = sd1a * 100spla = spl/bc\text{sp1a} = \text{sp1a} * 100ds1a = ds1 / bc
      ds1a = ds1a * 100
      ds2a = ds2 / bcds2a = ds2a * 100dd1a = dd1 / bcdd1a = dd1a * 100dc1a = dc1 / bc
      dcla = dcla * 100dc2a = dc2 / bcdc2a = dc2a * 100ps1a = ps1 / bc ps1a = ps1a * 100 
      ps2a = ps2 / bcps2a = ps2a * 100pd1a = pd1 / bcpd1a = pd1a * 100Form2.\nVisible = True Form3.Visible = True 
   End Sub 
   Private Sub Button4_Click(ByVal sender As System.Object, ByVal e As System.EventArgs) Handles 
Button4.Click 
      set1(bc) = " End Sub 
   Private Sub Button5_Click(ByVal sender As System.Object, ByVal e As System.EventArgs) Handles 
Button5.Click 
      bc = bc - 1j = j - 1setj(j) = "tenj = tenj - 1TextBox1.Text = tenj End Sub 
   Private Sub Button6_Click(ByVal sender As System.Object, ByVal e As System.EventArgs) Handles 
Button6.Click 
      bc = bc - 1a = a - 1seta(a) = "tena = tena - 1TextBox2.Text = tena
```
 End Sub End Class Form2 Public Class Form2 Private Sub Form2\_Load(ByVal sender As System.Object, ByVal e As System.EventArgs) Handles MyBase.Load ListBox1.DataSource = Form1.setj ListBox2.DataSource = Form1.seta  $TextBox1.Text = Form1.TextBox3.Text$  $TextBox2.Text = Form1.TextBox4.Text$  'S 攻撃-S 攻撃 If Form1.RadioButton1.Checked = True Then If Form1.RadioButton6.Checked = True Then TextBox7.Text = "あなたは 3 球目攻撃が、" & Form1.san & "回成功し、(全体の" & Form1.pa1 & "%)" + vbCrLf +"フォア前バック奥が" & Form1.fo & "回成功しました。(全体の" & Form1.pa2 & "%)" If Form1.ss1a < 50 Then TextBox3.Text = "フォア→フォア→ミドル の戦略があまり使われていません。" + vbCrLf + "次からはフォアからミドルへの戦略を意識し、相手の体勢を崩すことを意識してください。 " Else TextBox3.Text = "フォア→フォア→ミドル の戦略をよく使えています" + vbCrLf +"続けて最大の弱点であるミドルを攻めて、相手の体勢を崩すことを意識してください。" End If If Form1.ss2a < 50 Then TextBox4.Text = "フォア→バック→バック→フォア→ミドル の戦略があまり使わ れていません。" + vbCrLf + "次からはフォアからミドルへの戦略を意識しましょう。" + vbCrLf + "最 後にミドルへ打ち得点した回数 " & Form1.ss3 & "回(全体の" & Form1.ss3a & "%)" Else TextBox4.Text = "フォア→バック→バック→フォア→ミドル の戦略をよく使え ています。" + vbCrLf + "最後にミドルへ打ち得点した回数 " & Form1.ss3 & "回(全体の" & Form1.ss3a  $&$  "%)" End If End If End If 'S 攻撃-ペン速攻 If  $Form1.RadioButton1.Checked = True Then$  If Form1.RadioButton7.Checked = True Then TextBox7.Text = "あなたは 3 球目攻撃が、" & Form1.san & "回成功し、(全体の" & Form1.pa1 & "%)" + vbCrLf + "フォア前バック奥が" & Form1.fo & "回成功しました。(全体の" & Form1.pa2 & "%)" If Form1.sp1a < 50 Then TextBox3.Text = "バックへメインで打つ→フォア の戦略があまり使われていませ ん。" + vbCrLf + "次からはテンポを狂わすボールを送り、時に速攻を仕掛けることを意識しましょう。 " Else TextBox3.Text = "バックへメインで打つ→フォア の戦略をよく使えています" + vbCrLf +"続けて一定のテンポにならないようにしましょう。" End If End If End If 'S 攻撃-ペンドラ If  $Form1.RadioButton1.Cheched = True Then$ If  $Form1.RadioButton8.Checked = True Then$  TextBox7.Text = "あなたは 3 球目攻撃が、" & Form1.san & "回成功し、(全体の" & Form1.pa1 & "%)" + vbCrLf +"フォア前バック奥が" & Form1.fo & "回成功しました。(全体の" & Form1.pa2 & "%)" If Form1.sd1a < 50 Then TextBox3.Text = "バック対バックのラリー→フォアに大きく動かしバック の戦略 があまり使われていません。" + vbCrLf + "ペンの弱点はやはりバック、相手を回りこませるようなこ の戦略を意識しましょう。" Else TextBox3.Text = "バックへメインで打つ→フォア の戦略をよく使えています"

+ vbCrLf +"ペンの弱点はやはりバック、引き続き相手を混乱させてください。" End If End If End If 'S 攻撃-カット If Form1.RadioButton1.Checked = True Then If Form1.RadioButton9.Checked = True Then TextBox7.Text = "あなたは 3 球目攻撃が、" & Form1.san & "回成功し、(全体の" & Form1.pa1 & "%)" + vbCrLf +"フォア前バック奥が" & Form1.fo & "回成功しました。(全体の" & Form1.pa2 & "%)" If Form1.sc1a < 50 Then TextBox3.Text = "前後に揺さぶり、前に寄せた後両ハンド の戦略があまり使われ ていません。" + vbCrLf + "前後に揺さぶることを基本戦術として意識しましょう。" Else TextBox3.Text = "前後に揺さぶり、前に寄せた後両ハンド の戦略をよく使えて います。" + vbCrLf +"フォアハンドだけで攻めてしまわず、両ハンドで攻撃しましょう。" End If End If End If 'ペンドラ-S 攻撃 If Form1.RadioButton2.Checked = True Then If Form1.RadioButton6.Checked = True Then TextBox7.Text = "あなたは 3 球目攻撃が、" & Form1.san & "回成功し、(全体の" & Form1.pa1 & "%)" + vbCrLf + "フォア前バック奥が" & Form1.fo & "回成功しました。(全体の" & Form1.pa2 & "%)" If Form1.ds1a < 50 Then TextBox3.Text = "ミドルから空いたコースに大きく振る の戦略があまり使われて いません。" + vbCrLf + "シェーク最大の弱点であるミドルを突くことを意識しましょう。" Else TextBox3.Text = "ミドルから空いたコースへ大きく振る の戦略をよく使えて います。" + vbCrLf +"次からもシェーク最大の弱点であるミドルを突くことを意識しましょう。" End If If Form1.ds $2a < 50$  Then TextBox4.Text = "左右へ揺さぶってから→とどめにミドルへ打つ の戦略があまり 使われていません。" + vbCrLf + "シェーク最大の弱点であるミドルを突くことを意識しましょう。" Else TextBox4.Text = "左右へ揺さぶってから→とどめにミドルへ打つ の戦略をよ く使えています。" + vbCrLf +"シェーク攻撃型と同じ戦略になるが、ミドルを攻めることが必勝法で す。" End If End If End If 'ペンドラ-ペンドラ If  $Form1.RadioButton2.Checked = True Then$  If Form1.RadioButton7.Checked = True Then TextBox7.Text = "あなたは 3 球目攻撃が、" & Form1.san & "回成功し、(全体の" & Form1.pa1 & "%)" + vbCrLf +"フォア前バック奥が" & Form1.fo & "回成功しました。(全体の" & Form1.pa2 & "%)" If Form1.dd1a < 50 Then TextBox3.Text = "少しでも早いタイミングで攻める の戦略があまり使われていま せん。" + vbCrLf + "いかに先手を取るか、いかに自分はフォア主戦で戦うかを意識しましょう。" Else TextBox3.Text = "少しでも早いタイミングで攻める の戦略をよく使えていま す。" + vbCrLf +"次からも、いかに先手を取るかを意識しましょう。" End If End If End If 'ペンドラ-カット If  $Form1.RadioButton2.Checked = True Then$ If  $Form1.RadioButton9.Checked = True Then$  TextBox7.Text = "あなたは 3 球目攻撃が、" & Form1.san & "回成功し、(全体の" & Form1.pa1 & "%)" + vbCrLf + "フォア前バック奥が" & Form1.fo & "回成功しました。(全体の" & Form1.pa2 & "%)" If Form1.dc1a < 50 Then

 TextBox3.Text = "ワンコースにドライブで粘り、最後のミドルもしくは逆コースに 打つ の戦略があまり使われていません。" + vbCrLf + "オールフォアで動き、連続ドライブから最後は スマッシュで決めることを意識しましょう。" Else TextBox3.Text = "ワンコースにドライブで粘り、最後のミドルもしくは逆コース に打つ の戦略をよく使えています。" + vbCrLf +"次からも、オールフォア→連続ドライブ後のスマッ シュを意識しましょう。" End If If Form1.dc2a < 10 Then TextBox4.Text = "ストップがあまり使われていません。" + vbCrLf + "ストップも混ぜて相手を崩すことを意識しましょう。" Else TextBox4.Text = "ストップもよく使えています。" + vbCrLf + "次からも、ストップと 3 球目を混ぜながら相手を崩しましょう。" End If End If End If 'ペン表-S 攻撃 If Form1.RadioButton3.Checked = True Then If  $Form1.RadioButton6.Cheched = True Then$  TextBox7.Text = "あなたは 3 球目攻撃が、" & Form1.san & "回成功し、(全体の" & Form1.pa1 & "%)" + vbCrLf + "フォア前バック奥が" & Form1.fo & "回成功しました。(全体の" & Form1.pa2  $&$  "%)" If Form1.ps1a  $<$  50 Then TextBox3.Text = "相手を前に寄せる→ミドルからフォアを攻める の戦略があまり 使われていません。" + vbCrLf +"角度打ちは相手が変化をつけて返しにくいので戦いやすいです。さ らにミドルを狙うといいでしょう。" Else TextBox3.Text = "相手を前に寄せる→ミドルからフォアを攻める の戦略をよく 使えています。" + vbCrLf + "角度打ちは相手が変化をつけて返しにくいので、こちらから攻撃を仕掛 けていきましょう。" End If If Form1.ps2a < 10 Then TextBox4.Text = "ミドルへの攻撃が多くないようです。" + vbCrLf + "定石であるミドルへの攻撃を増やしてみましょう。" Else TextBox4.Text = "ミドルへの攻撃がよくできています。" + vbCrLf + "バックハンドの攻撃球も混ぜて相手を崩しましょう。" End If End If End If 'ペン表-ペンドラ If Form1.RadioButton3.Checked = True Then If  $Form1.RadioButton7.Checked = True Then$  TextBox7.Text = "あなたは 3 球目攻撃が、" & Form1.san & "回成功し、(全体の" & Form1.pa1 & "%)" + vbCrLf + "フォア前バック奥が" & Form1.fo & "回成功しました。(全体の" & Form1.pa2  $&$  "%)" If Form1.pd1a < 50 Then TextBox3.Text = "フォアに大きく振ってからバックサイドをつぶす 戦略があまり 使われていません。" + vbCrLf +"フォアをバックのスピードの変化に気をつけて、左右に大きく振る ことを意識しましょう。" Else TextBox3.Text = "フォアに大きく振ってからバックサイドをつぶす 戦略をよく 使えています。" + vbCrLf + "フォアをバックのスピードの変化に気をつけて、左右に大きく振ること を意識しましょう。" End If End If End If End Sub End Class